# **Layouts**

**Types of Layouts Layouts in JavaFX Designing UI Components using Layouts**

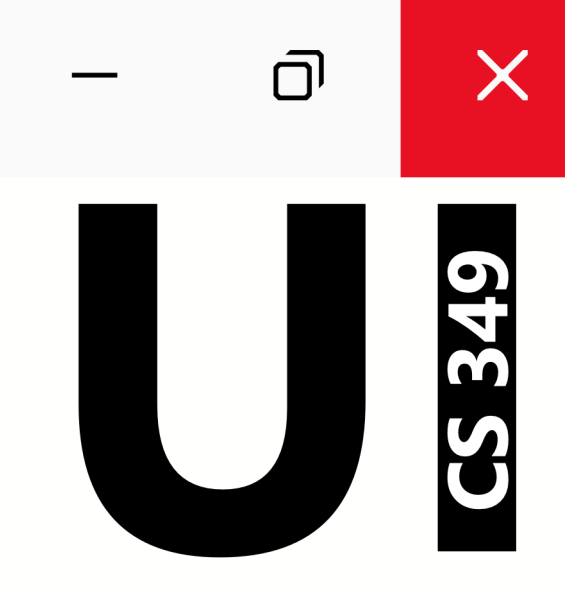

# **May 24**

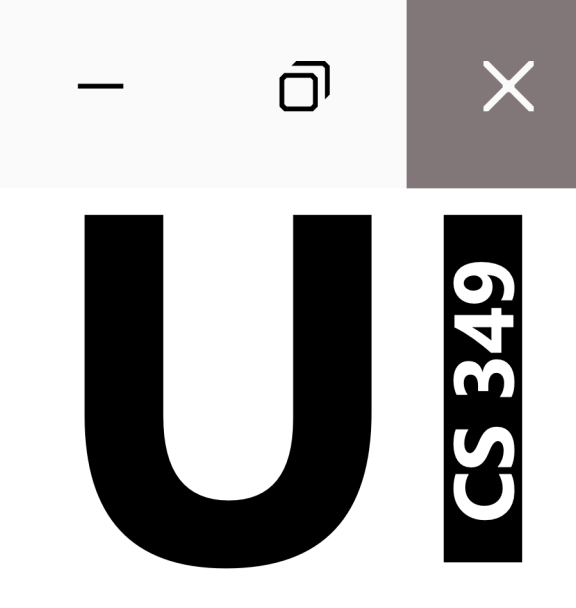

# **Types of Layouts**

# **Dynamic Layout**

Applications need to be able to adjust the presentation of our interfaces.

We need to dynamically reposition and resize our content in response to:

- Change in screen resolution (e.g., different computers or devices).
- Resizing the application window (e.g., user adjustments).

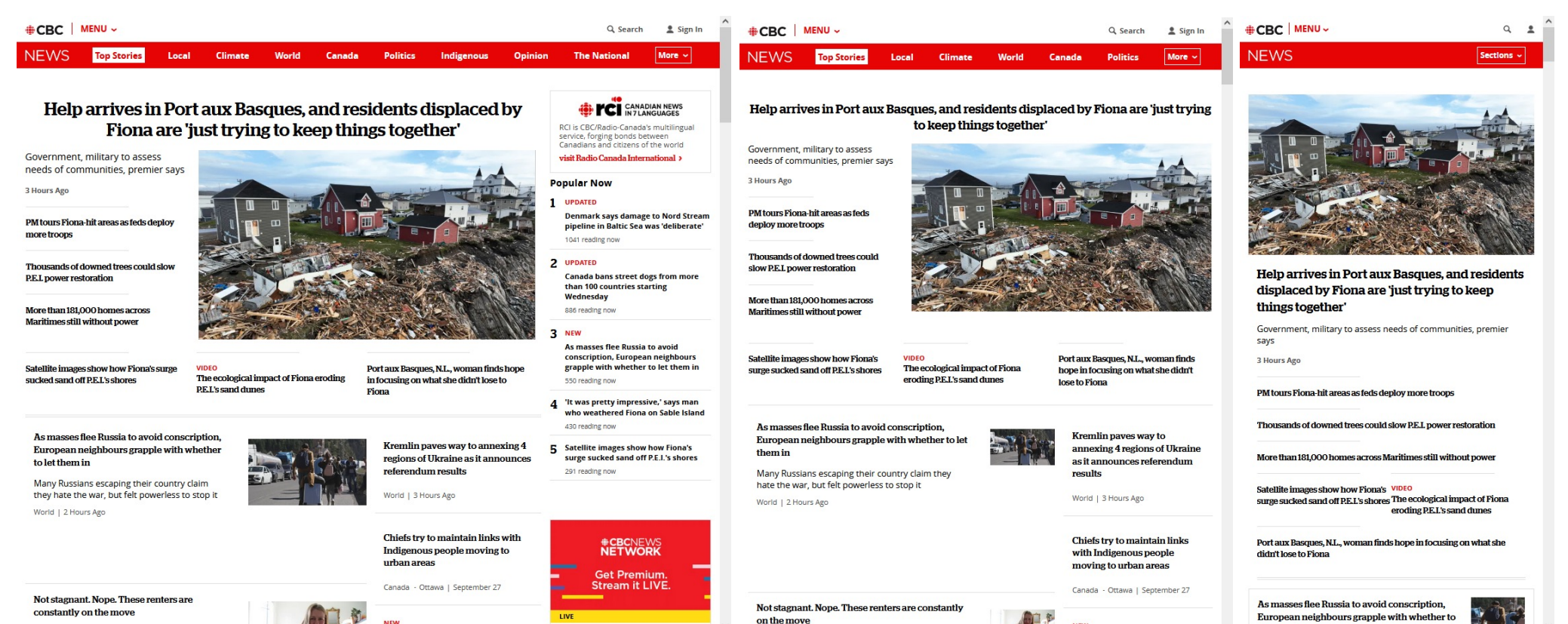

lot tham in

 $\sim$ 

# **Strategies for Dynamic Layout**

There are two main strategies for handling dynamic layout:

- **Responsive**: support a universal design that reflows a spatial layout to fit the dimensions of the current view (i.e. device or window).
- **Adaptive**: design optimized spatial layouts for each of your devices, and dynamically switch to fit the device that is in use.

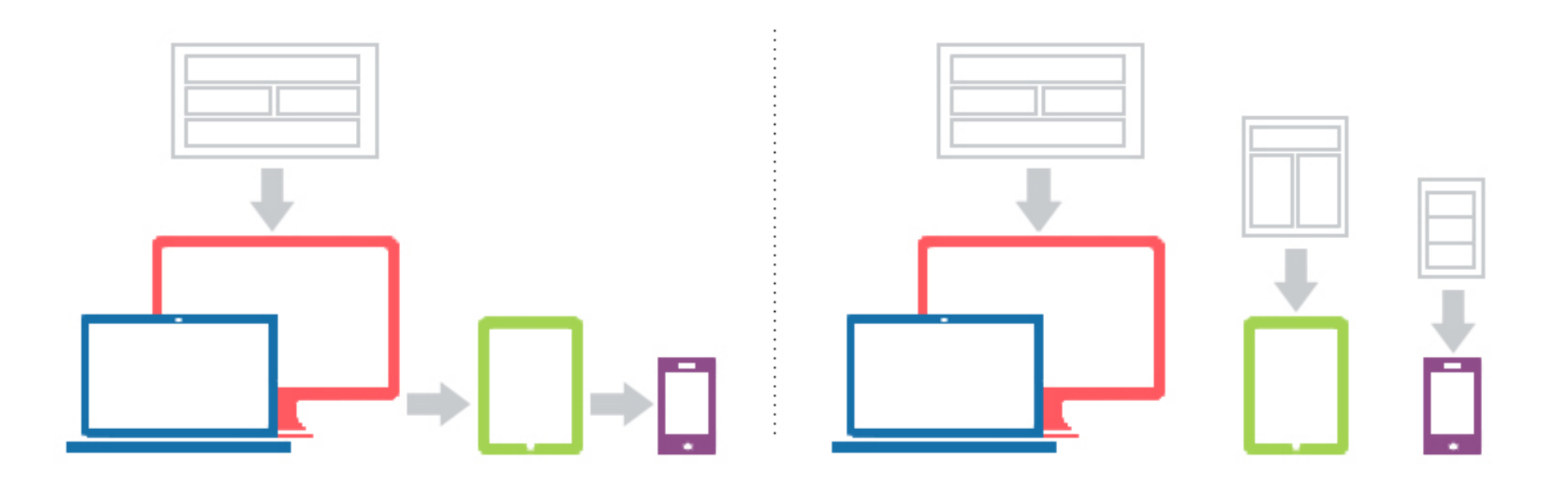

# **Responsive Layout**

We are going to focus on responsive layout: adapting to changes dynamically.

To dynamically adjust content to a window, we want to:

- maximize use of available space for displaying widgets,
- while maintaining consistency with spatial layout, and
- preserving the visual quality of spatial layout

This requires that our application can dynamically adjust elements:

- re-allocate space for widgets
- adjust location and size of widgets
- perhaps change visibility, look, and / or feel of widgets

## **The Role of Container Nodes**

Container nodes describe how their children should be placed.

These containers may have different strategies for handling layout. For example, Group lets the designer position children directly, while StackPane tries to re-position its children in the centre of the screen.

The designer's role is to determine which containers (layouts) to combine to get the desired effect. Often it takes multiple containers, sometimes nested together, to achieve this.

Nodes have properties that control their position, size and other characteristics. The container will set the size and location of its children according to its internal rules, to size and position content appropriately.

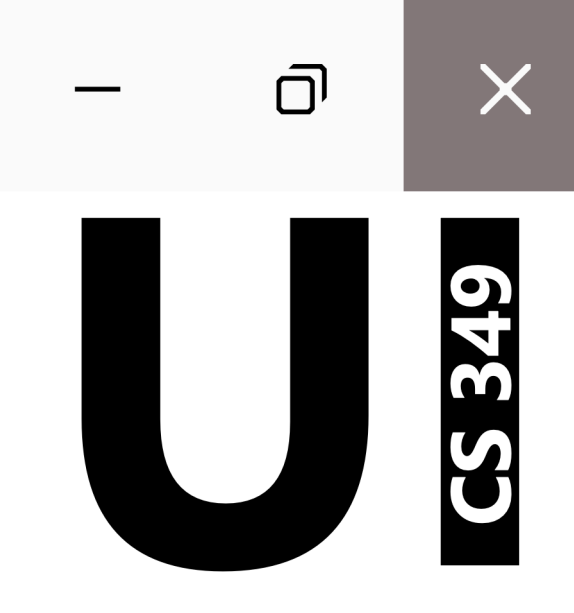

# **Layouts in JavaFX**

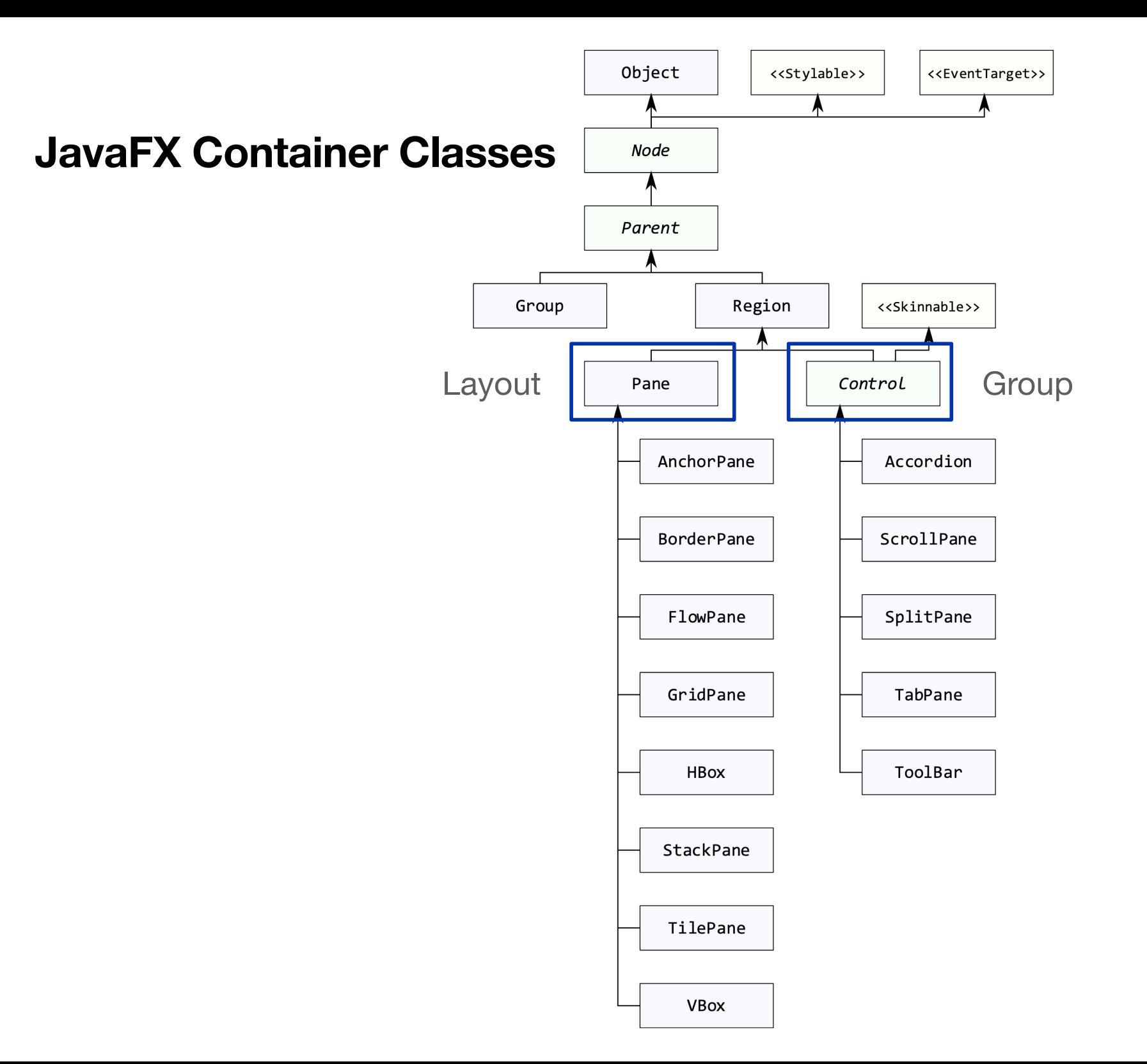

8

# **Layout Strategies**

The approaches that containers use can be grouped into one of these styles:

- **Fixed Layout**: non-resizable
- **Variable Intrinsic Layout**: adjusting widget size and position
- **Relative Layout**: positioning components relative to one another
- **Custom Layout**: define your own!

# **Fixed Layouts**

The layout does not move or resize nodes by itself. You need to *manually* specify location and position of all nodes within the layout.

This is most suitable for cases when you have a fixed-size window.

Containers that support fixed layout:

- Group
- Pane

## **Container – Group**

A Group contains children that are rendered in order whenever this node is rendered. The Group will take on the collective bounds of its children and is *not directly resizable*.

Any transform, effect, or state applied to a Group will be applied to all children of that group.

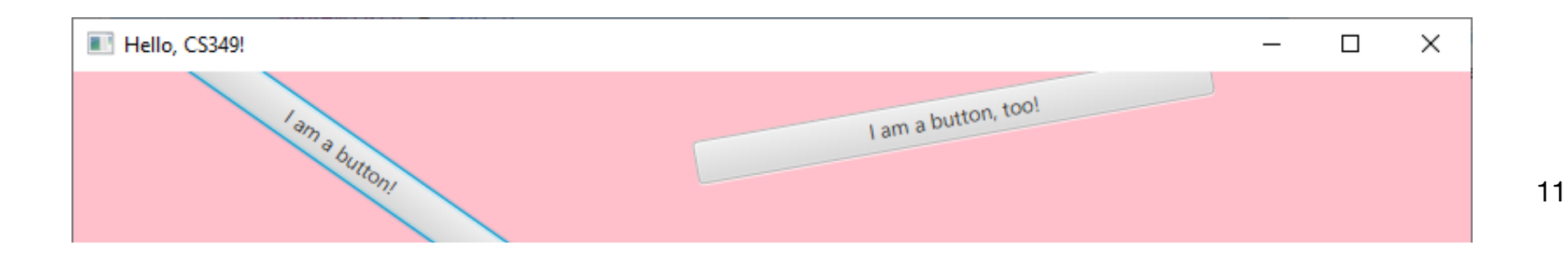

#### **Container – Group**

```
override fun start(stage: Stage) {
     val bt1 = Button("I am a button!").apply {
         minWidth = 300.0
         rotate = 45.0
     }
     val bt2 = Button("I am a button, too!").apply {
         minWidth = 300.0
         translateX = 349.0
         translateY = 42.0
 }
     val root = Group(bt1, bt2).apply { rotate = -10.0 }
     stage.apply {
         title = "Hello, CS349!"
         scene = Scene(root , 800.0, 100.0).apply { fill = Color.PINK }
     }.show()
}
```
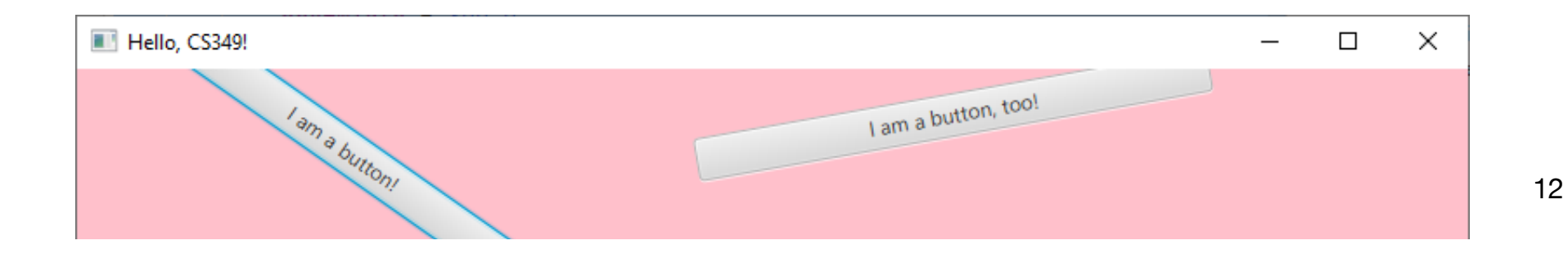

#### **Container – Pane**

A Pane can be used directly in cases where absolute positioning of children is required, since it does not perform layout beyond resizing children to their preferred sizes.

It becomes the application's responsibility to position the children since the pane leaves the positions alone during layout.

Unlike a Group, a Pane has its own width and height and can be styled independently of its children.

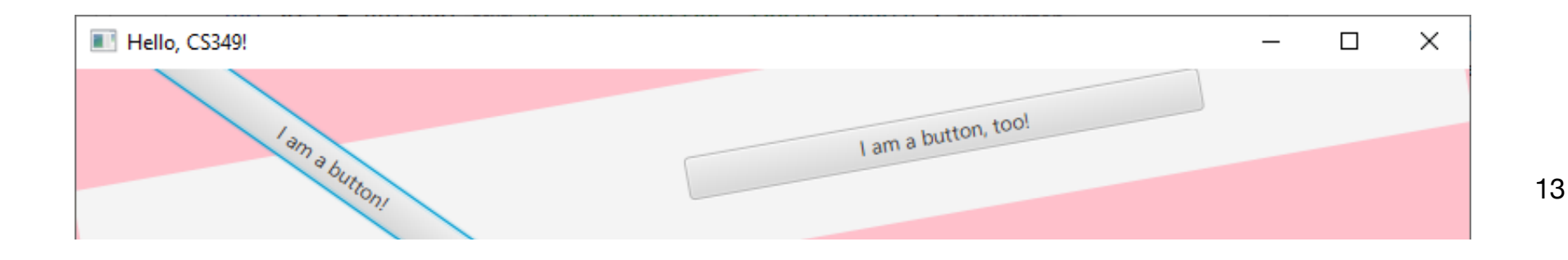

#### **Container – Pane**

```
override fun start(stage: Stage) {
     val bt1 = Button("I am a button!").apply {
         minWidth = 300.0
         rotate = 45.0
     }
     val bt2 = Button("I am a button, too!").apply {
         minWidth = 300.0
         translateX = 349.0
         translateY = 42.0
 }
     val root = Pane(bt1, bt2).apply { rotate = -10.0 }
     stage.apply {
         title = "Hello, CS349!"
         scene = Scene(root , 800.0, 100.0).apply { fill = Color.PINK }
     }.show()
}
```
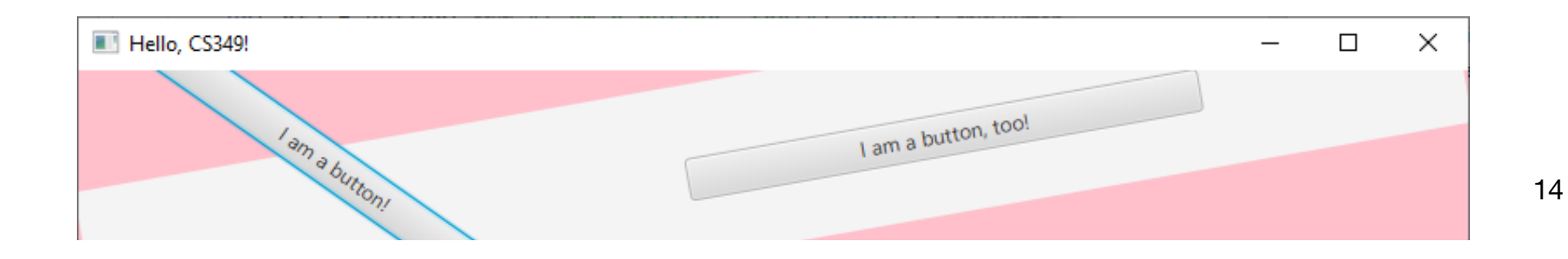

# **Variable Intrinsic Layouts**

This layout algorithm attempts to use the widget's preferred sizes. It recursively queries all widgets and then allocates space to them as a group.

Layout is determined in two-passes (bottom-up, top-down):

- 1. Get each child widget's preferred size (includes recursively asking all of its children for their preferred size…)
- 2. Decide on a layout that satisfies everyone's preferences, then iterate through each child, and set its layout (size / position)

Containers that support variable intrinsic layout:

- VBox
- HBox
- FlowPane

# **Container – HBox, VBox**

{HBox|VBox} lays out its children in a single {row|column}.

They will resize children (if resizable) to their preferred {widths|heights} and use its {fillHeight|fillWidth} property to determine whether to resize their {heights|widths} to fill its own.

The alignment of the content is controlled by the alignment property.

If an {HBox|VBox} is resized larger than its preferred {width|height}, it will by default leave the extra space unused. To have one or more children be allocated that extra space it may optionally set an {hgrow|vgrow} constraint on the child.  $\blacksquare$  Hell...  $\Box$  $\times$ 

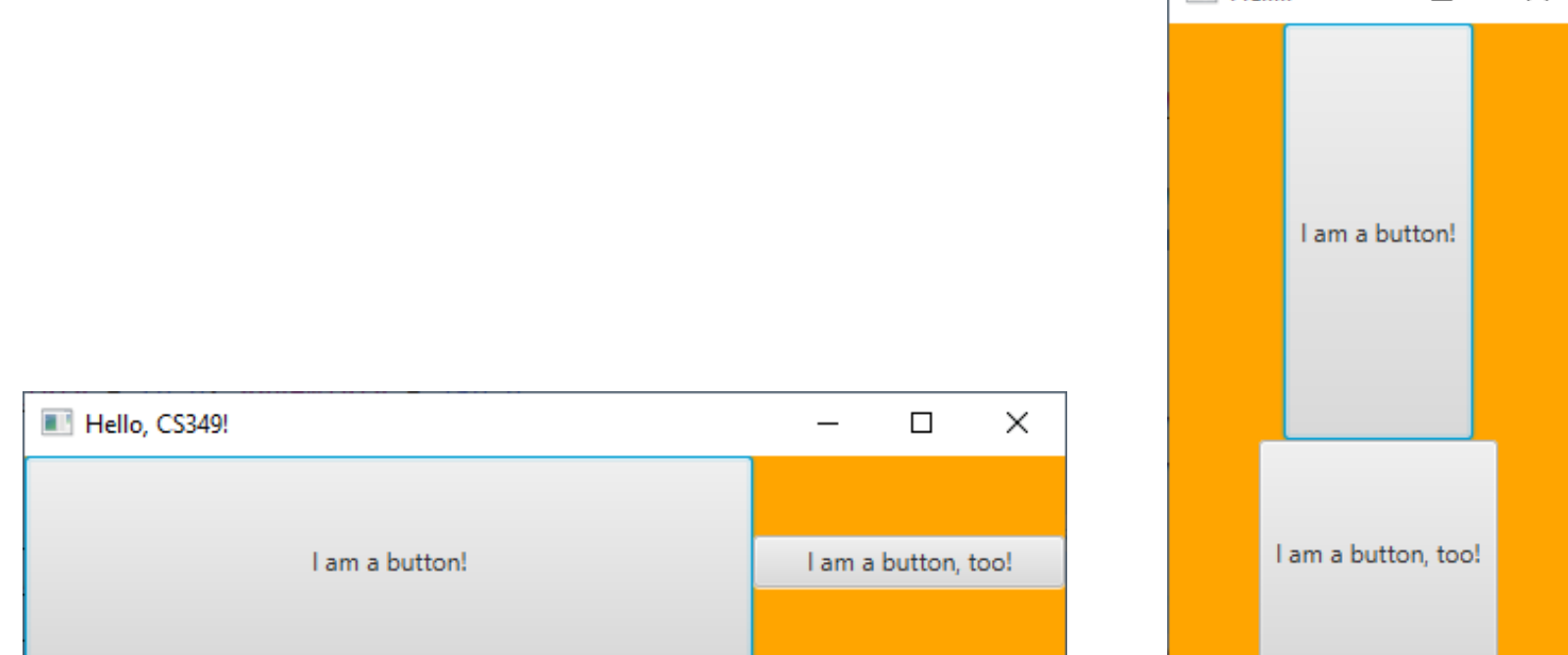

#### **Container – HBox, VBox**

```
override fun start(stage: Stage) {
     val bt1 = Button("I am a button!").apply {
         minWidth = 60.0; prefWidth = 100.0;
         maxWidth = Double.MAX_VALUE; maxHeight = Double.MAX_VALUE }
     val bt2 = Button("I am a button, too!").apply {
         minWidth = 40.0; prefWidth = 150.0 }
     val root = HBox(bt1, bt2).apply {
         background = Background(BackgroundFill(Color.ORANGE, null, null))
         alignment = Pos.CENTER
         isFillHeight = true }
     HBox.setHgrow(bt1, Priority.ALWAYS)
     HBox.setHgrow(bt2, Priority.NEVER)
     stage.apply {
         title = "Hello, CS349!"
         scene = Scene(root , 500.0, 100.0)
     }.show()
}
```
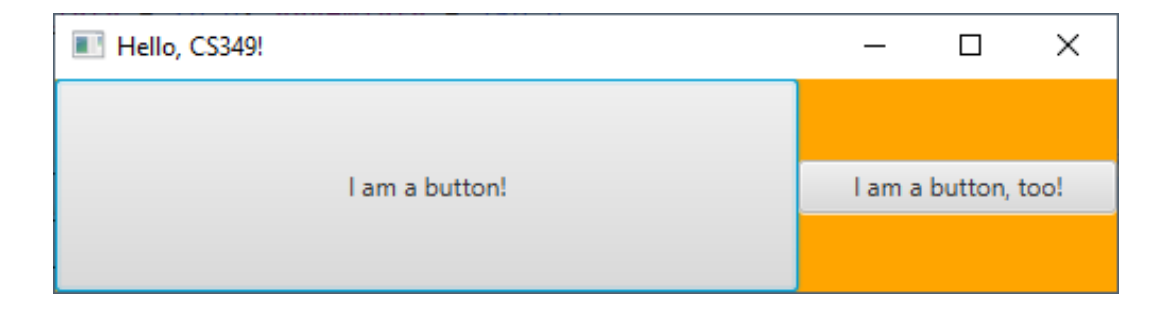

#### **Container – HBox, VBox**

}

```
override fun start(stage: Stage) {
     val bt1 = Button("I am a button!").apply {
         minHeight = 60.0; prefHeight = 100.0; maxHeight = 200.0 }
     val bt2 = Button("I am a button, too!").apply {
         minHeight = 40.0; prefHeight = 100.0; maxHeight = 200.0 }
     val root = VBox(bt1, bt2).apply {
         background = Background(BackgroundFill(Color.ORANGE, null, null))
         alignment = Pos.CENTER }
```

```
 VBox.setVgrow(bt1, Priority.ALWAYS)
 VBox.setVgrow(bt2, Priority.SOMETIMES)
 stage.apply {
     title = "Hello, CS349!"
     scene = Scene(root , 200.0, 300.0)
 }.show()
```
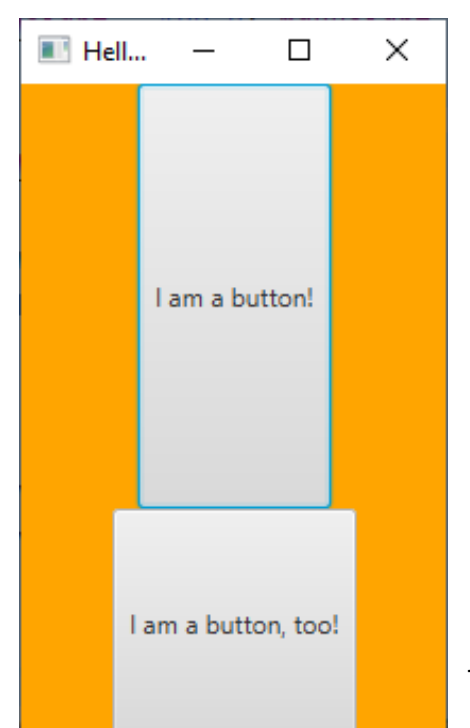

# **Widget Dimensions**

Widgets need to be flexible in size and position

- Widgets store their own position and width / height, but containers have the ability to change these properties.
- Other properties may also be changed by containers (e.g., reducing font size for a caption)

Widgets give the layout algorithm a range of preferred values as "hints", and containers considers the size hints of nodes in determining layout.

- **minWidth | minHeight**: parent should not resize node's {width|height} smaller than this value
- **prefWidth | prefHeight**: parent should treat this value as the node's ideal {width|height}
- **maxWidth | maxHeight**: parent should not resize node's {width|height} larger than this value

## **Widget Dimensions**

- val root = HBox(Button("Never").*apply* **{** *minWidth* = 150.0; *prefWidth* = 200.0; *maxWidth* = 250.0 HBox.setHgrow(this, Priority.*NEVER*)
- **}**, Button("Always").*apply* **{** *minWidth* = 150.0; *prefWidth* = 200.0; *maxWidth* = 250.0 HBox.setHgrow(this, Priority.*ALWAYS*)
- **}**, Button("Sometimes").*apply* **{** *minWidth* = 150.0; *prefWidth* = 200.0; *maxWidth* = 250.0 HBox.setHgrow(this, Priority.*SOMETIMES*)

```
})
```
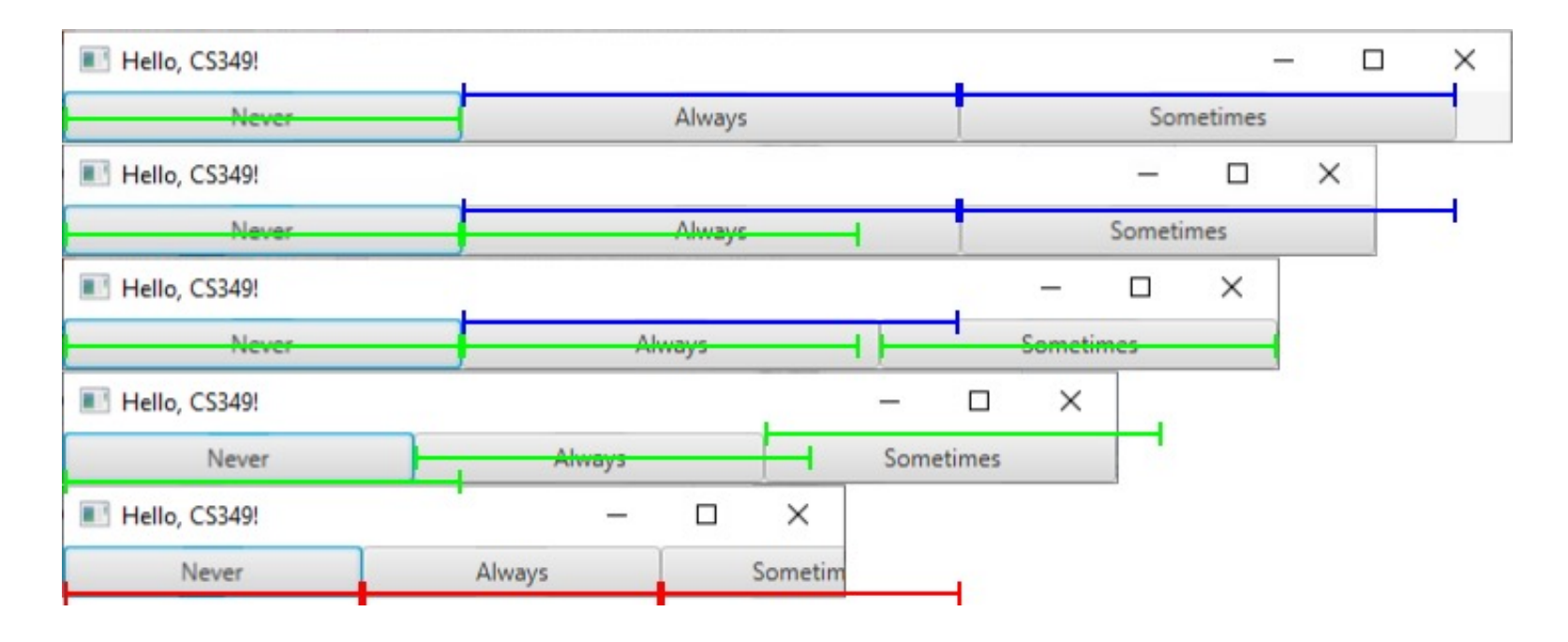

## **Container – FlowPane**

FlowPane lays out its children in a flow that wraps at the flowpane's boundary. A {horizontal|vertical} flowpane will layout nodes in {rows|columns}, wrapping at the flowpane's {width|height}.

The prefWrapLength property establishes its preferred {width| height}.

The alignment property controls how the {rows|columns} are aligned within the bounds of the flowpane.

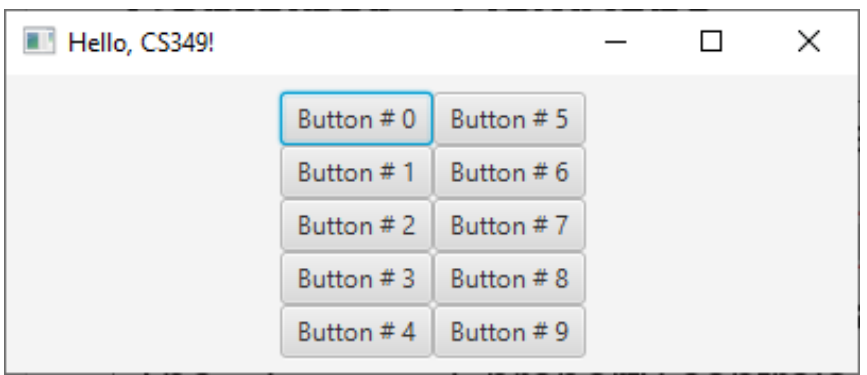

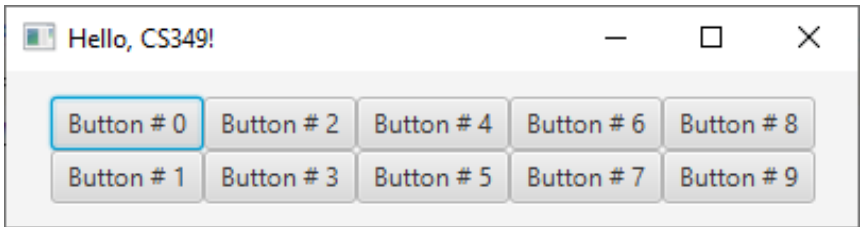

#### **Container – FlowPane**

```
override fun start(stage: Stage) {
     val root = FlowPane(Orientation.VERTICAL).apply {
         (0..9).forEach() { children.add(Button("Button # $it")) }
         alignment = Pos.CENTER
     }
     stage.apply {
         title = "Hello, CS349!"
         scene = Scene(root , 400.0, 200.0)
     }.show()
}
```
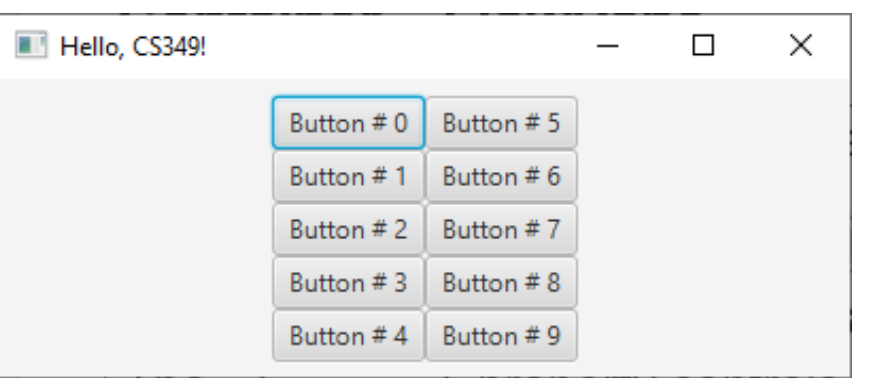

# **Relative Layouts**

The layout constrains child positions into a specific layout.

Containers that support relative layout:

- AnchorPane
- BorderPane
- GridPane
- TilePane

#### **Container – AnchorPane**

AnchorPane allows the edges of child nodes to be anchored to an offset from the anchor pane's edges.

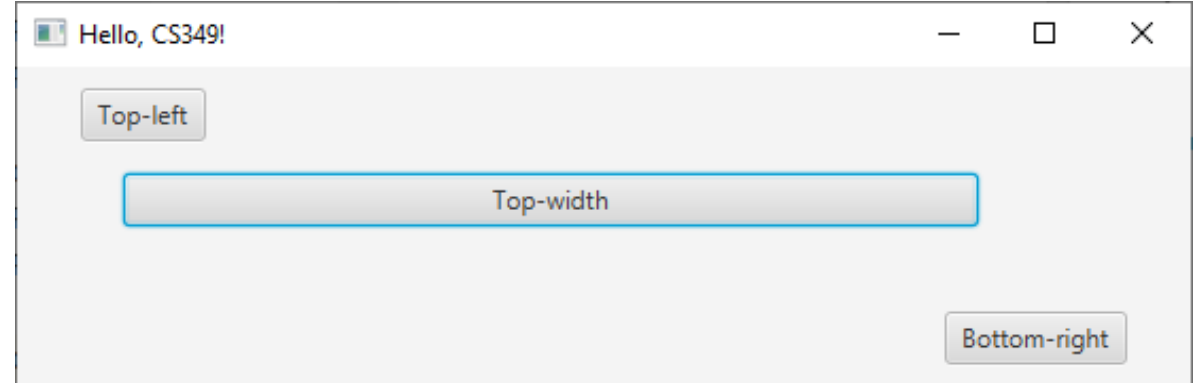

#### **Container – AnchorPane**

```
override fun start(stage: Stage) {
     val root = AnchorPane().apply {
         children.add(0, Button("Top-left").apply {
             AnchorPane.setTopAnchor(this, 10.0)
             AnchorPane.setLeftAnchor(this, 30.0)
         })
         children.add(1, Button("Bottom-right").apply {
             AnchorPane.setBottomAnchor(this, 10.0)
             AnchorPane.setRightAnchor(this, 30.0)
         })
         children.add(0, Button("Top-width").apply {
             AnchorPane.setTopAnchor(this, 50.0)
             AnchorPane.setLeftAnchor(this, 50.0)
             AnchorPane.setRightAnchor(this, 100.0)
         })
     }
           Hello, CS349!
                                             \Box\timesstage.d Top-left
title \qquadSCe Example 3 contract of the second op-width \left( \right)}
```
## **Container – BorderPane**

BorderPane lays out children in top, left, right, bottom, and center.

The top and bottom children will be resized to their preferred heights and extend the width of the border pane.

The left and right children will be resized to their preferred widths and extend the length between the top and bottom nodes.

The center node will be resized to fill the available space in the middle. Any of the positions may be null.

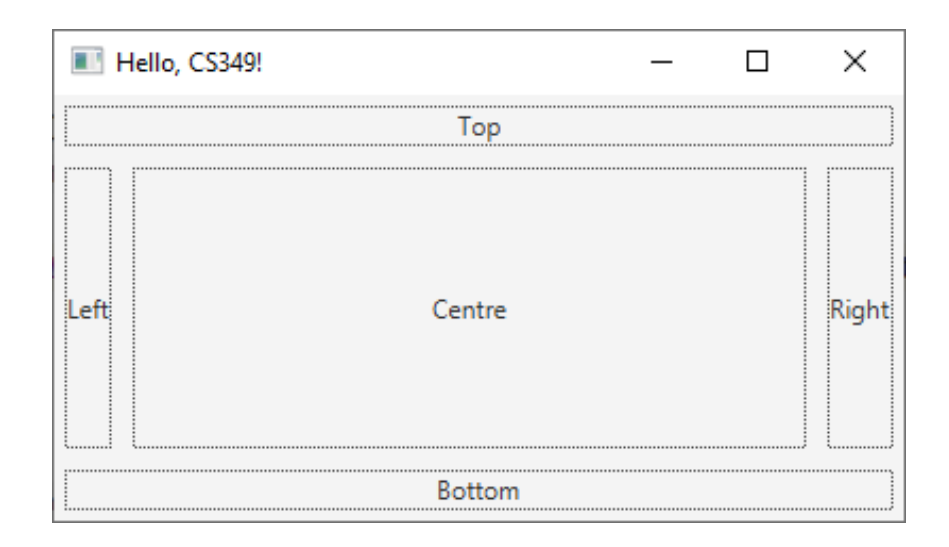

#### **Container – BorderPane**

```
override fun start(stage: Stage) {
     val lc = Label("Centre").apply { maxHeight = Double.MAX_VALUE;
                                       maxWidth = Double.MAX_VALUE }
     val lt = Label("Top").apply { maxWidth = Double.MAX_VALUE }
     val lb = Label("Bottom").apply { maxWidth = Double.MAX_VALUE }
     val ll = Label("Left").apply { maxHeight = Double.MAX_VALUE }
     val lr = Label("Right").apply { maxHeight = Double.MAX_VALUE }
     val root = BorderPane(lc, lt, lr, lb, ll)
     root.children.forEach {
         (it as Label)
         BorderPane.setAlignment(it, Pos.CENTER)
         BorderPane.setMargin(it, Insets(5.0))
         it.alignment = Pos.CENTER;
         it.border= Border(BorderStroke(Color.BLACK,
                            BorderStrokeStyle.DOTTED, null, BorderStroke.THIN))
     }
     stage.apply {
         title = "Hello, CS349!"
         scene = Scene(root , 400.0, 200.0).apply { fill = Color.PINK }
     }.show()
```
# **Container – GridPane**

GridPane lays out its children within a flexible grid of rows and columns. A child may be placed anywhere within the grid and may span multiple rows / columns.

Children may freely overlap within rows / columns and their stacking order will be defined by the order of the gridpane's children list.

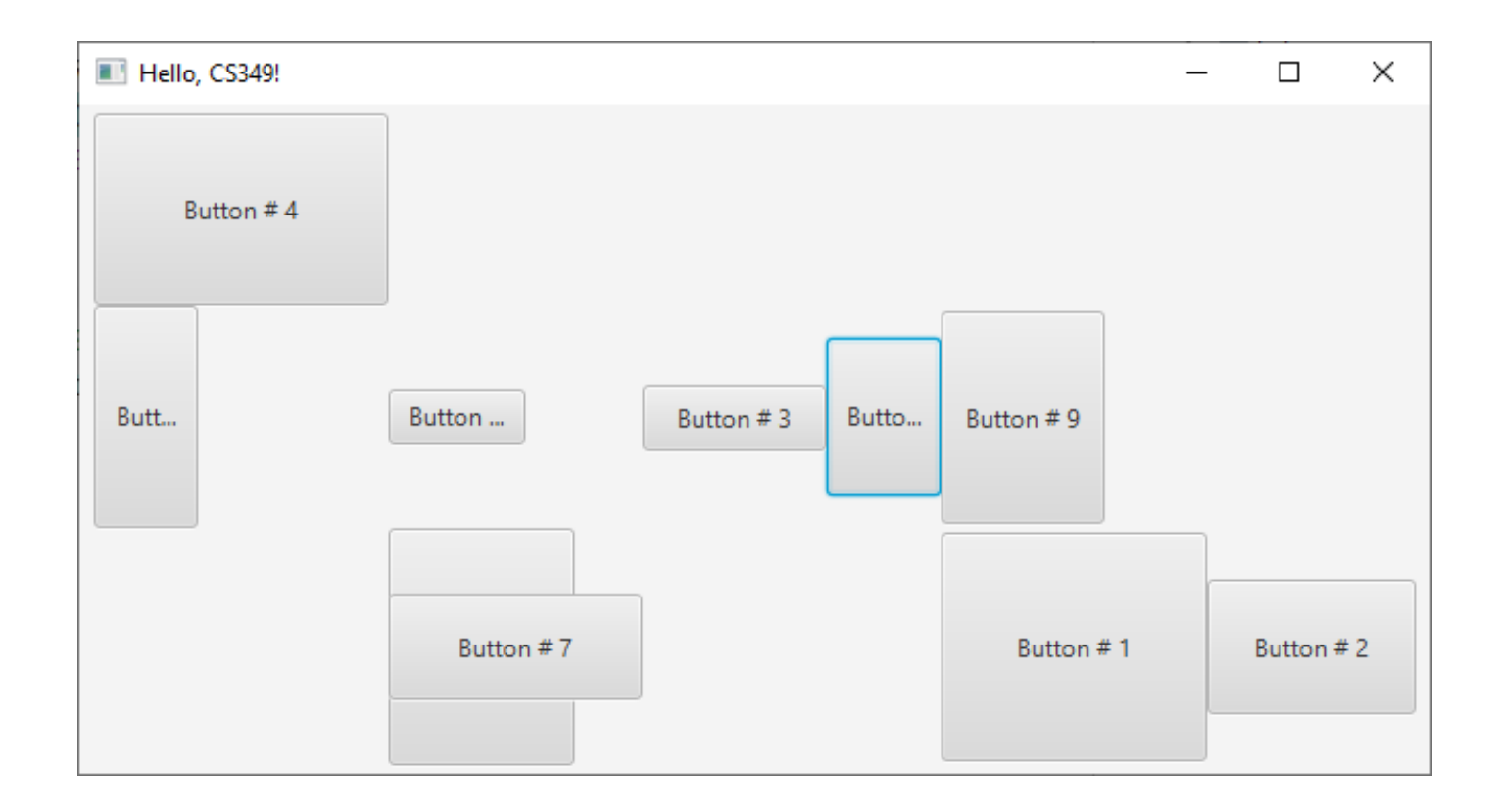

#### **Container – GridPane**

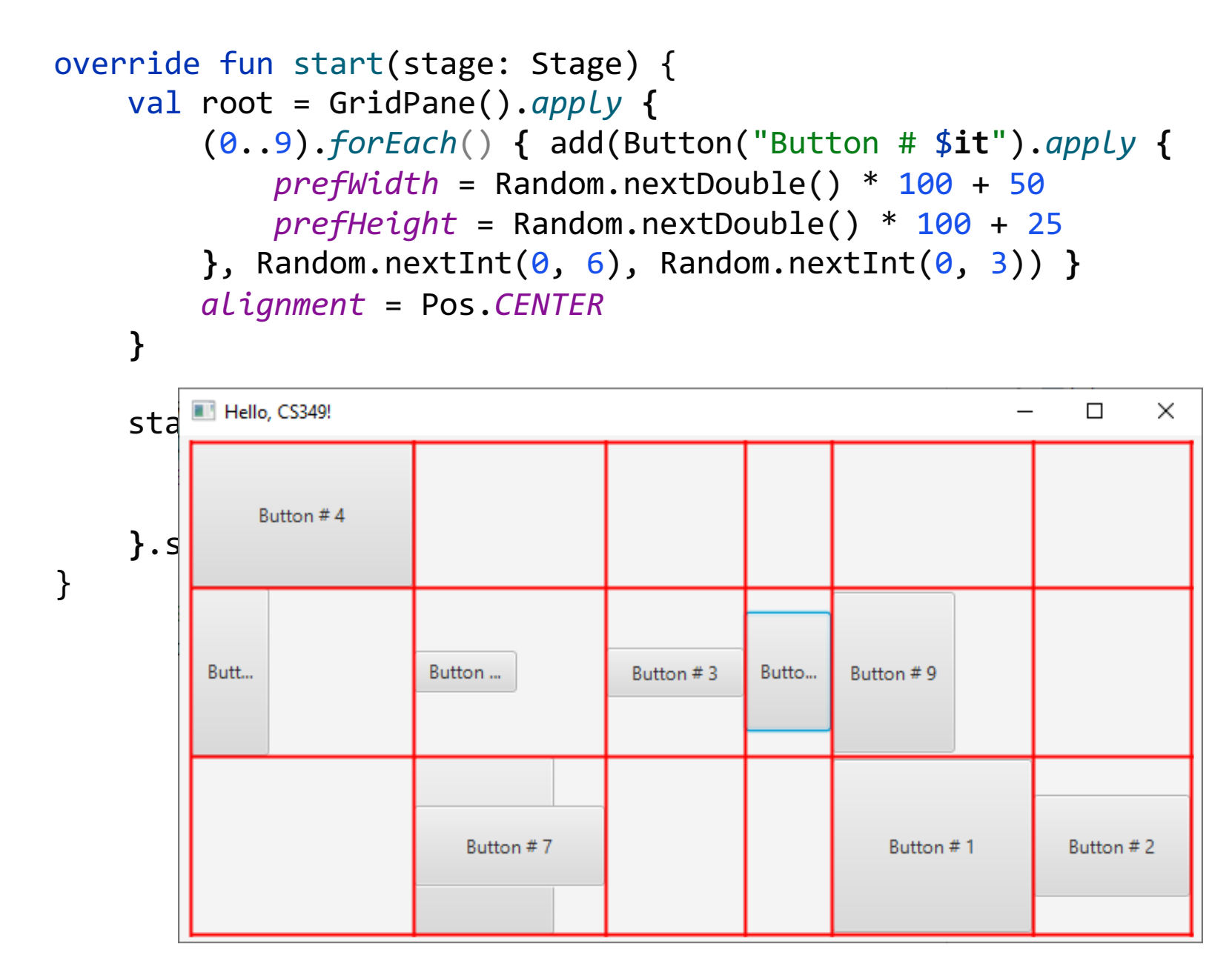

# **Container – TilePane**

TilePane lays out its children in a grid of uniformly sized "tiles". A {horizontal|vertical} tilepane will tile nodes in {rows|columns}, wrapping at the tilepane's {width|height}.

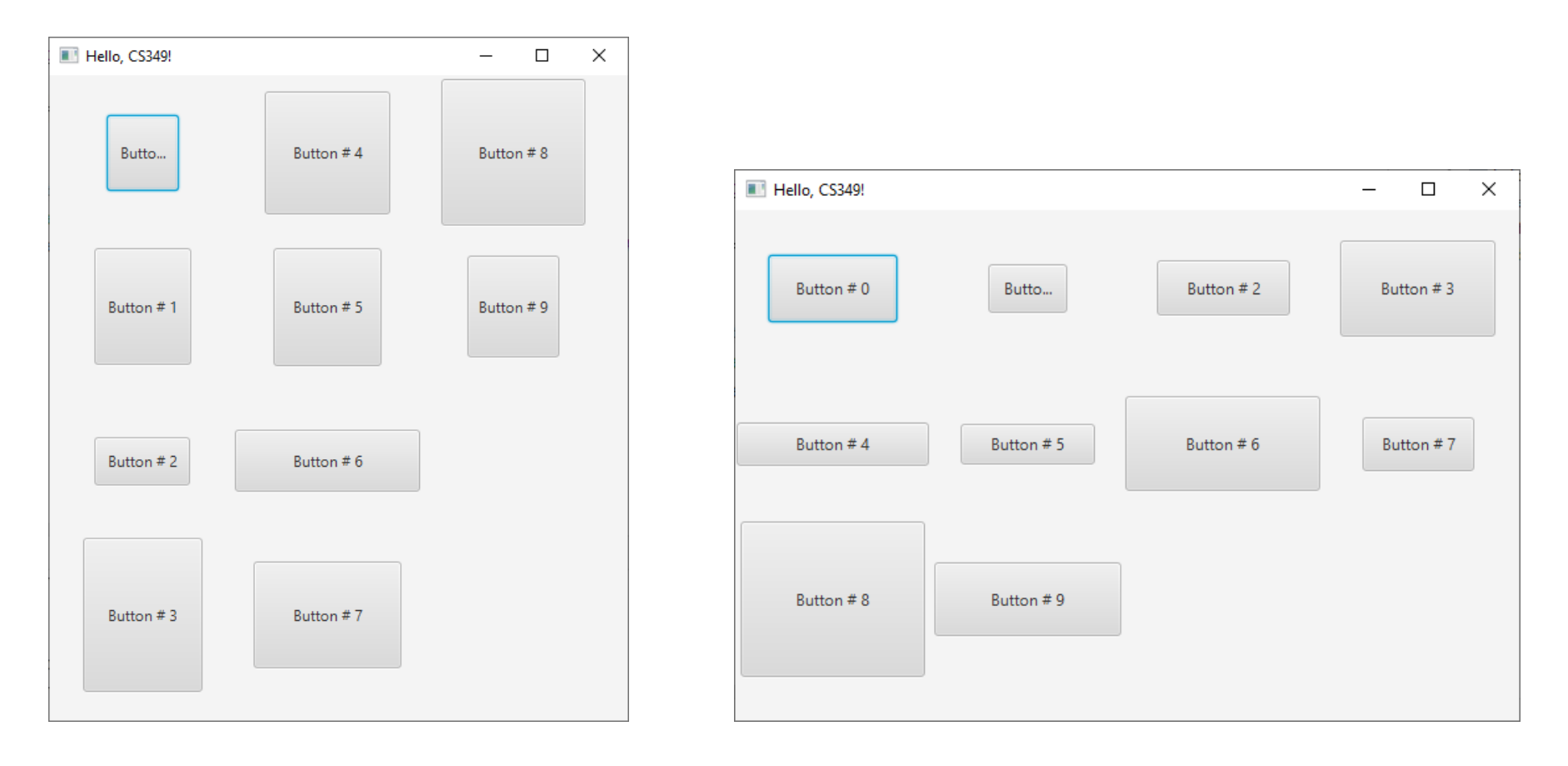

## **Container – TilePane**

```
override fun start(stage: Stage) {
      val root = TilePane(Orientation.HORIZONTAL).apply {
           (0..9).forEach() { children.add(Button("Button # $it").apply {
               \textit{prefWidth} = Random.nextDouble() * 100 + 50
                prefHeight = Random.nextDouble() * 100 + 25
           })}
           alignment = Pos.TOP_LEFT
           prefRows = 3
      }
                                             THE Hello, CS349!
                                                                                    \overline{\phantom{0}}\Box\times stage.apply {
           title = "Hello, CS349!"
                                                Button #0
                                                             Butto...
                                                                         Button #2
                                                                                      Button #3
          scene = Scene(root, 400.0
      }.show()
}
                                                Button #4
                                                             Button #5
                                                                         Button #6
                                                                                      Button #7
                                                Button #8
                                                             Button #9
```
ScrollPane provides a scrolled, clipped viewport of its contents. It allows the user to scroll the content around either directly (panning) or by using scroll bars.

It also allows specification of the scroll bar policy, which determines when scroll bars are displayed: always, never, or only when they are needed.

```
override fun start(stage: Stage) {
     val root = VBox().apply {
         (0..9).forEach() { children.add(Button("Button # $it").apply {
             prefWidth = 150.0 + it * 10 % 40
             prefHeight = 40.0
             maxHeight = Double.MAX_VALUE
             VBox.setVgrow(this, Priority.ALWAYS)
         })}
     }
     val scroll = ScrollPane(root).apply {
         hbarPolicy = ScrollPane.ScrollBarPolicy.ALWAYS
         isFitToWidth = true
     }
     stage.apply {
         title = "Hello, CS349!"
         scene = Scene(scroll , 250.0, 500.0)
     }.show()
}
```
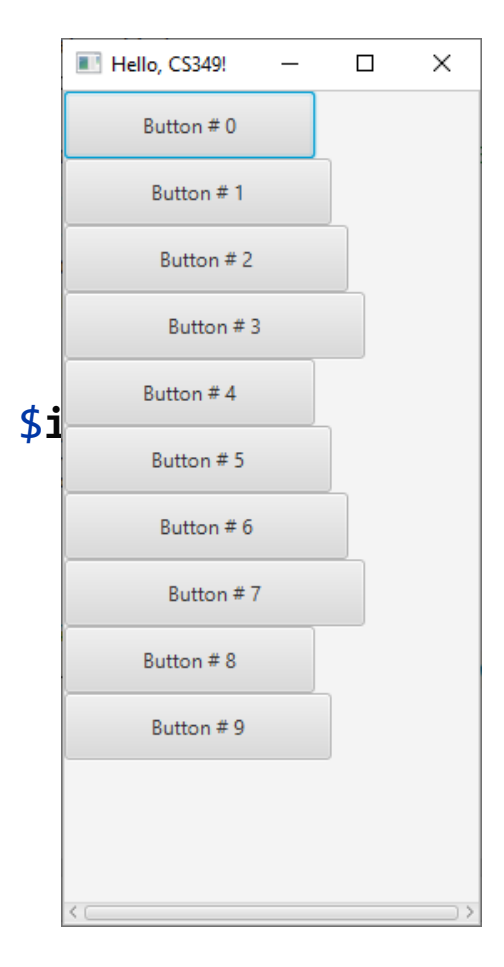

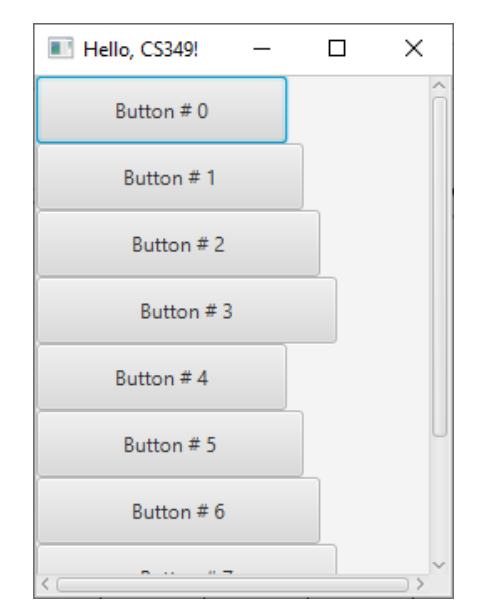

VBox only VBox only<br>enough vertical space enough vertical space not enough<br>enough vertical space on the cough Vgrow NEVER Vgrow ALWAYS

enough vertical space not enough vertical space

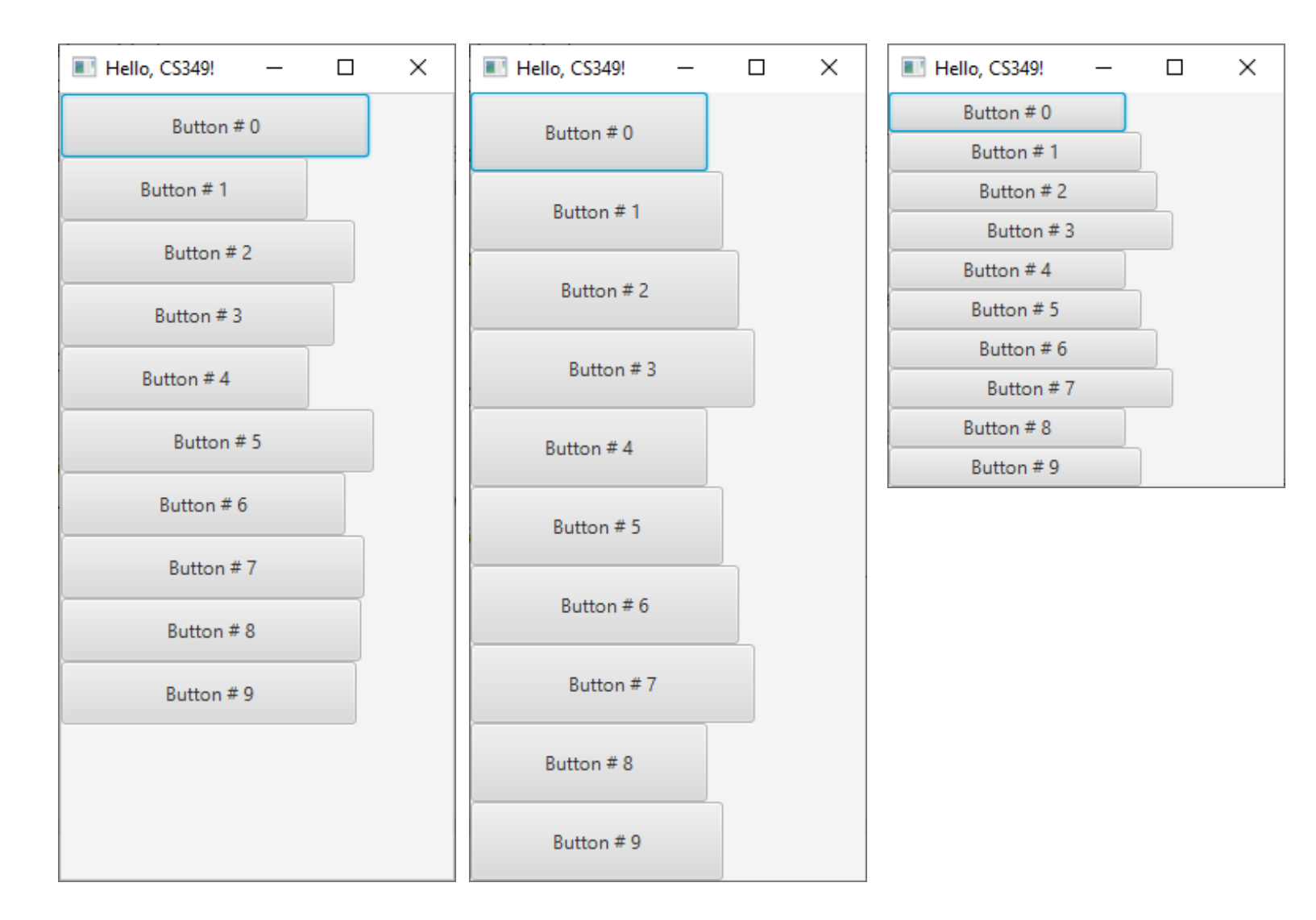

VBox in ScrollPane VBox in ScrollPane VBox in ScrollPane Vgrow NEVER Vgrow ALWAYS

enough vertical space enough vertical space not enough vertical space

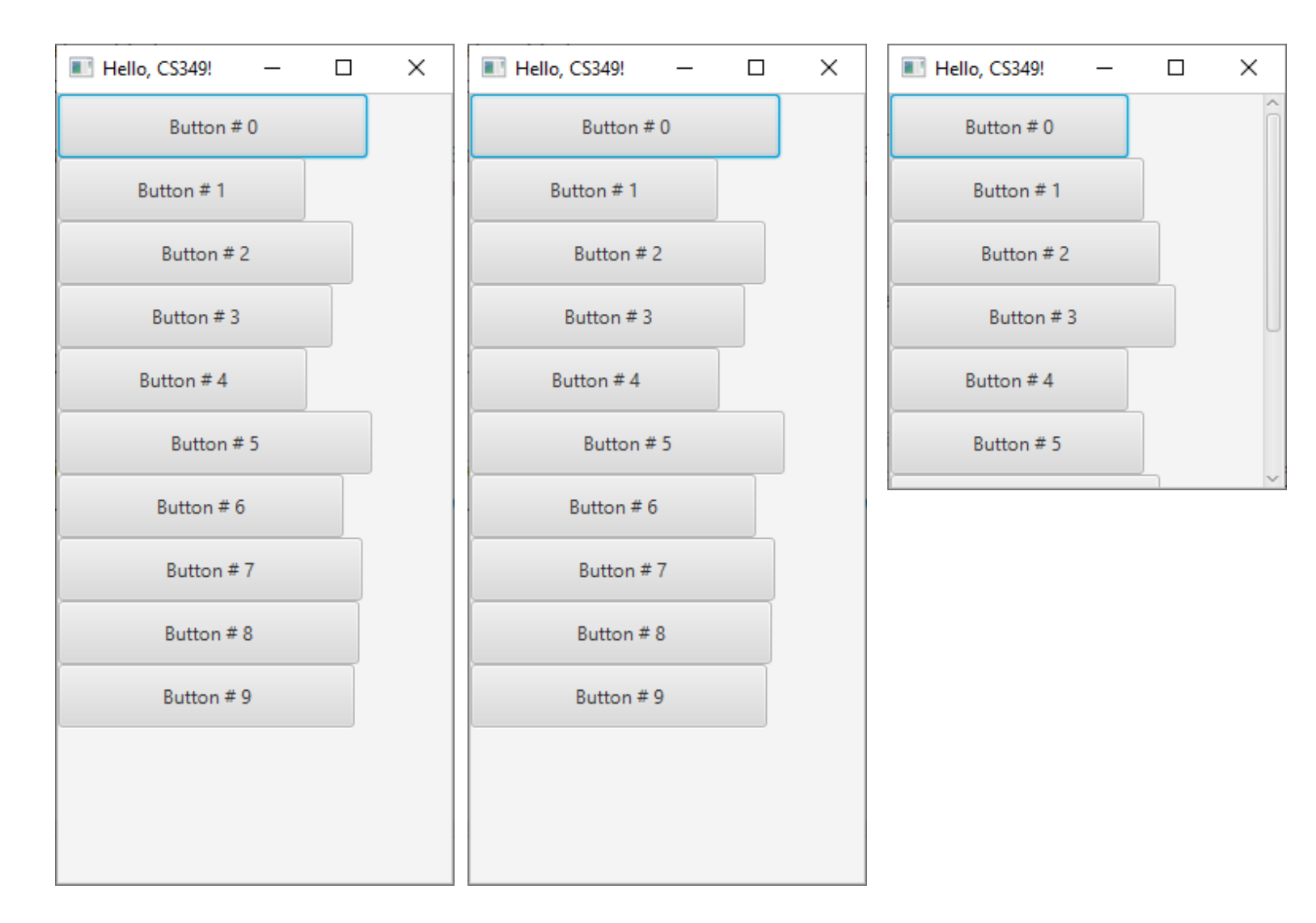

# **Container – TabPane**

TabPane allows switching between a group of tabs, with only one tab visible at a time. Its tabs can be positioned at any of its four sides. Its default {height|width} will be determined by the largest content {height|width}.

## **Container – TabPane**

}

```
override fun start(stage: Stage) {
     val vboxTab = VBox().apply {
         (0..9).forEach() { children.add(Button("Button # $it").apply {
            \textit{prefWidth} = Random.nextDouble() * 75 + 100
             prefHeight = Random.nextDouble() * 50 + 25
         })}
     }
     val flowTab = FlowPane().apply {
         ('A'..'J').forEach() { children.add(Button("Button # $it").apply {
             prefWidth = Random.nextDouble() * 50 + 75
             prefHeight = Random.nextDouble() * 50 + 25
         })}
     }
     val tab = TabPane().apply {
         tabs.add(Tab("Vertical", vboxTab))
         tabs.add(Tab("Flow", flowTab))
         tabsClosingPolicy = TabPane.TabClosingPolicy.ALL_TABS
     }
     stage.apply {
         title = "Hello, CS349!"
         scene = Scene(tab , 400.0, 400.0).apply { fill = Color.PINK }
     }.show()
```
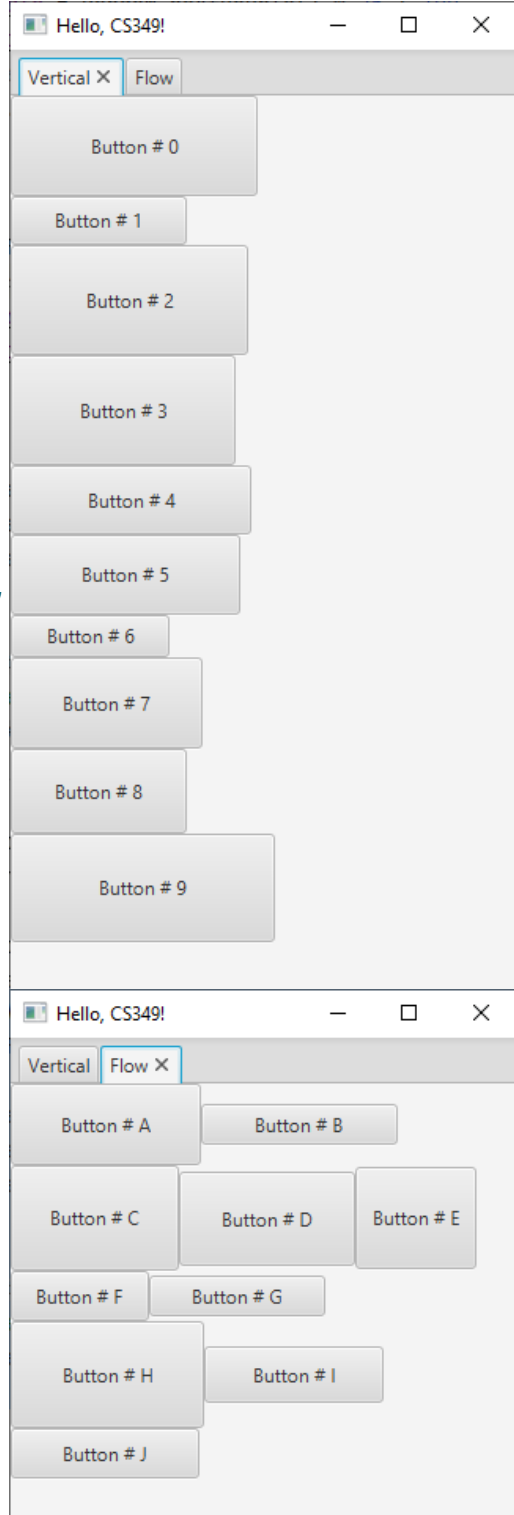

## **Container – MenuBar**

MenuBar is traditionally placed at the very top of the user interface and embedded within it are Menus. By default, for each menu added to the menu bar, it will be represented as a button with the Menu text value displayed.

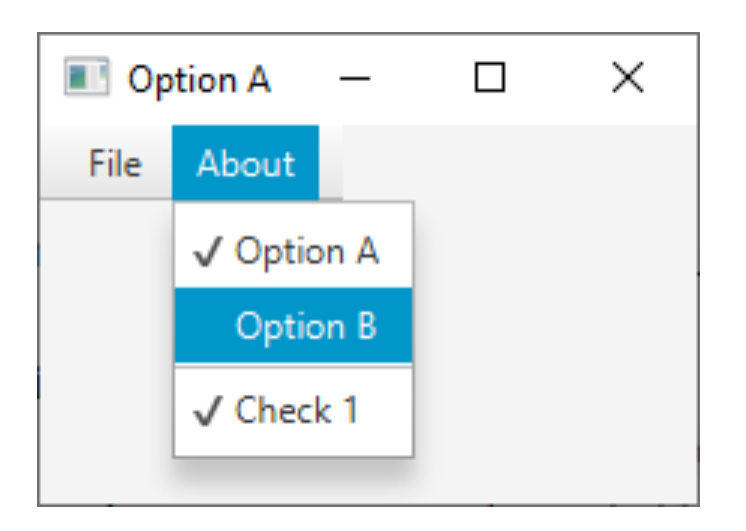

```
D Option A
                                                           \Box\timesAbout
                                              File:
Container – MenuBar
                                                 √ Option A
                                                   Option B
 val menuBar = MenuBar()
 menuBar.menus.addAll(
                                                 J Check 1
      Menu("File").apply {
          items.add(MenuItem("Quit").apply {
              onAction = EventHandler { Platform.exit() }
          })},
      Menu("About").apply {
         val rm1 = RadioMenuItem("Option A")
          val rm2 = RadioMenuItem("Option B")
          val cm = CheckMenuItem("Check 1").apply {
              selectedProperty().addListener { _, _, new ->
                  stage.title = "$text ${if (new) "on" else "off"}"}
  }
          items.addAll(rm1, rm2, SeparatorMenuItem(), cm)
          ToggleGroup().apply {
              rm1.toggleGroup = this; rm2.toggleGroup = this
              selectToggle(rm1)
              selectedToggleProperty().addListener { _, _, new ->
                  stage.title = (new as RadioMenuItem).text }}
  }) 39
```
# **End of the Chapter**

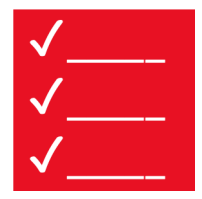

Please make sure to

• Remember which layouts are available

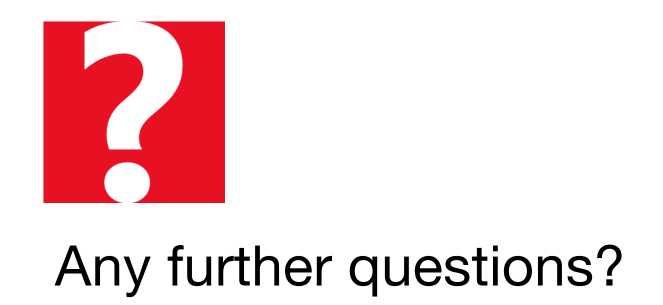